### **らくらく会計(診療費後払いサービス)のご案内** KD医事-KS00144(00)

## **◆ご利用方法◆**

## **①アプリケーションを準備**

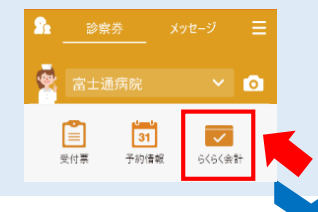

本サービスをご利用いただくためには、「HOPE LifeMark-コンシェルジュ」の アプリケーションをスマートフォンにインストールし、**ご利用登録**する必要 があります。

詳しくは、**アプリ受付窓口(診療棟2階総合受付、1棟1階受付)**にお問い合 わせください。

## 2クレジットカードの登録 ▲こちらの登録は初回のみ行います。

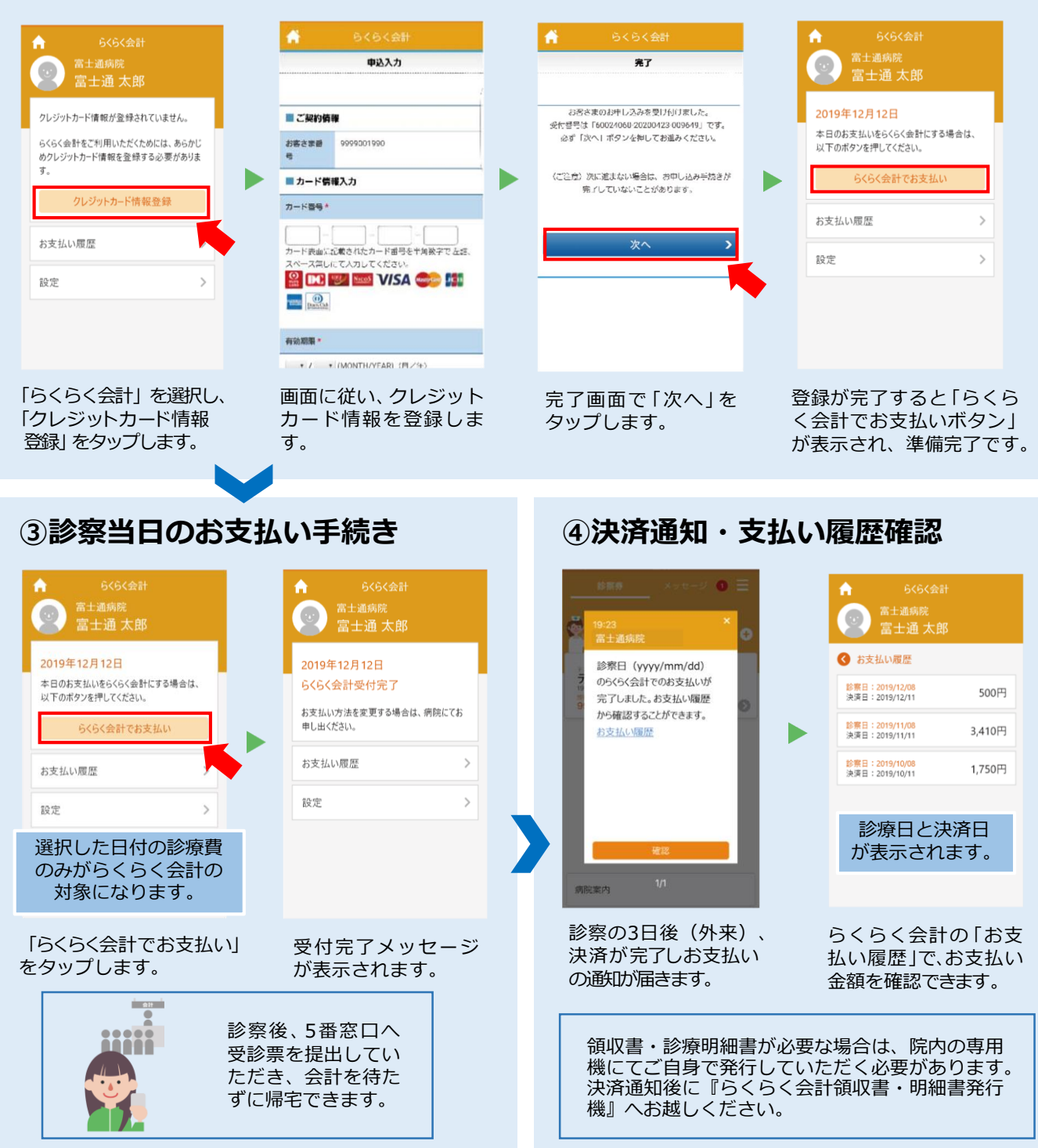

# **◆らくらく会計をご利用される方へ◆**

●事前にクレジットカード情報の登録が必要 です。

- ●下記の方はご利用いただけません。
	- ・公費等で管理票に点数証明が必要な方
	- ・老健入所中の方
	- ・他院入院中の方
	- ・文書申込みの方
	- ・救急外来受診の方

●診察当日の朝、アプリにてらくらく会計 (後払い)の申請ができます。

【お願い】受診の手続き(外来受診票発行) 後に後払い申請された方は、診察後に総合受 付5番窓口にて「らくらく会計希望」とお申し 出ください。(受診票発行前に申請された方 は申し出不要です。)

**らくらく会計領収書・明細書発行機**

#### 《場所》 ①診療棟2F自動再来受付機向かい ②北通用口 自動再来受付機の裏

《ご利用可能時間》 8:30~16:45(月~金曜日)

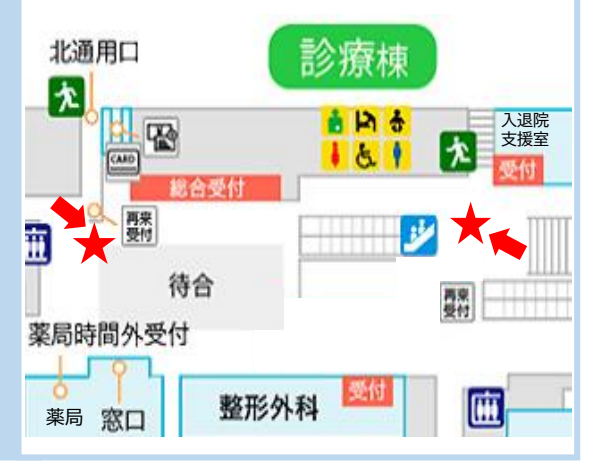

《注意事項》

領収書、診療明細書の発行を希望される方へ

領収書、診療明細書の発行を希望される方は『らくらく会計領収書・明細書発行機』をご 利用いただくことで、発行が可能です。なお、個人負担金が発生しない場合は決済通知が されないため、発行機で領収書の発行ができません。総合受付8番窓口にお越しください。 ※決済通知の翌日以降にお越しください。

※発行機の操作が難しい方は、アプリ受付窓口にお申し出ください。

※発行可能期間は約1年間です。

※領収書の発行は1回のみです。

※一度に大量の発行をされますと、印刷にかなりの時間がかかります。時間に余裕をもっ てご利用ください。

### クレジットカードでの決済について

アプリに登録いただいたクレジットカードからの決済は、受診日から3日後(外来の場 合)の予定です。下記①②などのケースはシステム上決済ができません。後日、ご来院時 にお支払いをお願いいたします。 ご来院が難しい場合は医事室外来(0566-25-2902)ま でご相談ください。(月~金曜日 8:30~16:45)

(決済ができなかった場合、アプリにメッセージが表示されます。) ①登録いただいたクレジットカードの限度額が診療費の額を下回っている場合 ②カードの有効期限が1か月未満の場合

### 入院費での利用について

らくらく会計は、入院費でもご利用いただけます。 ただし、利用方法が外来とは一部異なりますので、らくらく会計希望の方は、「らくらく 会計(診療費後払いサービス)のご案内(入院)」をご確認ください。

## 刈谷豊田総合病院